## La caccia interattiva ai colori: Phet Simulator: **Visione dei colori**! Data: Data: 2000 Luis 2014

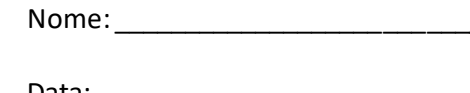

## **Parte I: Lampada singola, colore bianco***, senza filtro*

- 1) Andare su pagina[: https://phet.colorado.edu/sims/html/color-vision/latest/color-vision\\_it.html](https://phet.colorado.edu/sims/html/color-vision/latest/color-vision_it.html) cliccare **Play Lampada singola**.
- 2) Quando il simulatore si aprirà, clicca sul **bottone rosso** sulla torcia.
- 3) Vedrai la torcia accendersi della luce gialla. Ora, **SOPRA**la torcia, clicca sulla **lampada bianca**. Noterai che la luce ha cambiato il colore.
- 4) a) Quale colore è emmesso *dalla torcia*? \_\_\_\_\_\_\_\_\_\_\_\_\_\_\_\_\_
	- b) Quale colore *vede il cervello*? (rappresentato nelle nuvolette sopra la testa) \_\_\_\_\_\_\_\_\_\_\_\_\_\_\_\_
- 5) Ora, **SOTTO** la torcia, cambia l'opzione dal raggio di luce (che è visualizzato ora) a **particelle di luce** a destra.
- 6) a) Esamina le particelle di luce che escono dalla torcia. Quali colori tu vedi che *attualmente fanno la luce bianca*?

\_\_\_\_\_\_\_\_\_\_\_\_\_\_\_\_\_\_\_\_\_\_\_\_\_\_\_\_\_\_\_\_\_\_\_\_\_\_\_\_\_\_\_\_\_\_\_\_\_\_\_\_\_\_\_\_\_\_\_\_\_\_\_\_\_\_\_\_\_\_\_\_\_\_\_\_\_\_\_\_\_\_\_\_\_\_\_\_\_\_\_\_\_\_\_

- b) Quale è l' *abbreviazione*per questi colori? \_\_\_\_\_\_\_\_\_\_\_\_\_\_\_\_
- c) Quale colore *continua a vedere il cervello*? \_\_\_\_\_\_\_\_\_\_\_\_\_\_\_\_
- 7) Attiva l'**opzione Filtro colorato** trascinando il cerchietto nero a destra. Dovresti veder apparire il filtro **giallo**. La lampada emmette sempre la **luce BIANCA**!
- 8) a) Quali colori emmette *la torcia*?
	- b) Quale colore riesce a *trapassare*il filtro GIALLO? \_\_\_\_\_\_\_\_\_\_\_\_\_\_\_\_\_
	- c) Quali colori sono *assorbiti dal filtro*? \_\_\_\_\_\_\_\_\_\_\_\_\_\_\_\_\_
- 9) Metti il filtro di color **rosso.** Quale colore riesce a *trapassare* il filtro ROSSO? \_\_\_\_\_\_\_\_\_\_\_\_\_\_\_\_\_

Quali colori sono *assorbiti dal filtro rosso*? \_\_\_\_\_\_\_\_\_\_\_\_\_\_\_\_\_

- 10) Metti il filtro di color **viola.** Quale colore riesce a *trapassare* il filtro VIOLA? \_\_\_\_\_\_\_\_\_\_\_\_\_\_\_\_\_
- 11) Quali colori sono *assorbiti dal filtro viola*? \_\_\_\_\_\_\_\_\_\_\_\_\_\_\_\_\_

Cambia il colore del filtro più volte spostando lo slider "Colore Filtro". Riassumi come il filtro condiziona la visione della **luce bianca**:

\_\_\_\_\_\_\_\_\_\_\_\_\_\_\_\_\_\_\_\_\_\_\_\_\_\_\_\_\_\_\_\_\_\_\_\_\_\_\_\_\_\_\_\_\_\_\_\_\_\_\_\_\_\_\_\_\_\_\_\_\_\_\_\_\_\_\_\_\_\_\_\_\_\_\_\_\_\_\_\_\_\_\_\_\_\_\_\_\_\_\_\_\_\_\_

\_\_\_\_\_\_\_\_\_\_\_\_\_\_\_\_\_\_\_\_\_\_\_\_\_\_\_\_\_\_\_\_\_\_\_\_\_\_\_\_\_\_\_\_\_\_\_\_\_\_\_\_\_\_\_\_\_\_\_\_\_\_\_\_\_\_\_\_\_\_\_\_\_\_\_\_\_\_\_\_\_\_\_\_\_\_\_\_\_\_\_\_\_\_\_

\_\_\_\_\_\_\_\_\_\_\_\_\_\_\_\_\_\_\_\_\_\_\_\_\_\_\_\_\_\_\_\_\_\_\_\_\_\_\_\_\_\_\_\_\_\_\_\_\_\_\_\_\_\_\_\_\_\_\_\_\_\_\_\_\_\_\_\_\_\_\_\_\_\_\_\_\_\_\_\_\_\_\_\_\_\_\_\_\_\_\_\_\_\_\_

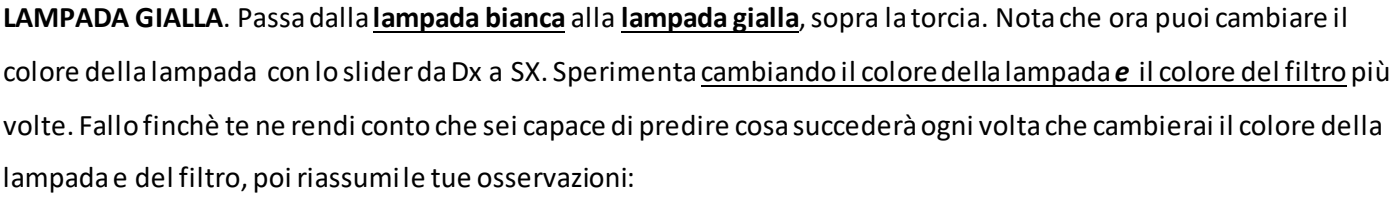

\_\_\_\_\_\_\_\_\_\_\_\_\_\_\_\_\_\_\_\_\_\_\_\_\_\_\_\_\_\_\_\_\_\_\_\_\_\_\_\_\_\_\_\_\_\_\_\_\_\_\_\_\_\_\_\_\_\_\_\_\_\_\_\_\_\_\_\_\_\_\_\_\_\_\_\_\_\_\_\_\_\_\_\_\_\_\_\_\_\_\_\_\_\_\_

\_\_\_\_\_\_\_\_\_\_\_\_\_\_\_\_\_\_\_\_\_\_\_\_\_\_\_\_\_\_\_\_\_\_\_\_\_\_\_\_\_\_\_\_\_\_\_\_\_\_\_\_\_\_\_\_\_\_\_\_\_\_\_\_\_\_\_\_\_\_\_\_\_\_\_\_\_\_\_\_\_\_\_\_\_\_\_\_\_\_\_\_\_\_\_

\_\_\_\_\_\_\_\_\_\_\_\_\_\_\_\_\_\_\_\_\_\_\_\_\_\_\_\_\_\_\_\_\_\_\_\_\_\_\_\_\_\_\_\_\_\_\_\_\_\_\_\_\_\_\_\_\_\_\_\_\_\_\_\_\_\_\_\_\_\_\_\_\_\_\_\_\_\_\_\_\_\_\_\_\_\_\_\_\_\_\_\_\_\_\_

\_\_\_\_\_\_\_\_\_\_\_\_\_\_\_\_\_\_\_\_\_\_\_\_\_\_\_\_\_\_\_\_\_\_\_\_\_\_\_\_\_\_\_\_\_\_\_\_\_\_\_\_\_\_\_\_\_\_\_\_\_\_\_\_\_\_\_\_\_\_\_\_\_\_\_\_\_\_\_\_\_\_\_\_\_\_\_\_\_\_\_\_\_\_\_

## **Parte II: Lampade RGB**

- 12) Clicca sulla scheda **Lampade RGB** in basso sullo schermo.
- 13) Le tre torce a destra rappresentano come *tutti gli schermi* (telefoni, computer, televisori, etc.) usano I tre colori base **Red**, **Green**e **Blue** per simulare tutti gli altri colori dello spettro visibile!
- 14) Completa la tabella sotto:fai le tue previsioni come comporre ciascun colore *PRIMA DI test*! *Esempio:*suppongo che il GRIGIO sia fatto da 0% rosso, 50% verde e 50% blu. Scrivo questi numeri, poi verifico con il test e scopro che il grigio è composto da 50% rosso, 50% verde e 50% blu e lo scrivo. **(NB:** Avrai bisogno di **spostare lo slider di ciascun colore dal 0 al 50%** per fare tutti I colori!)

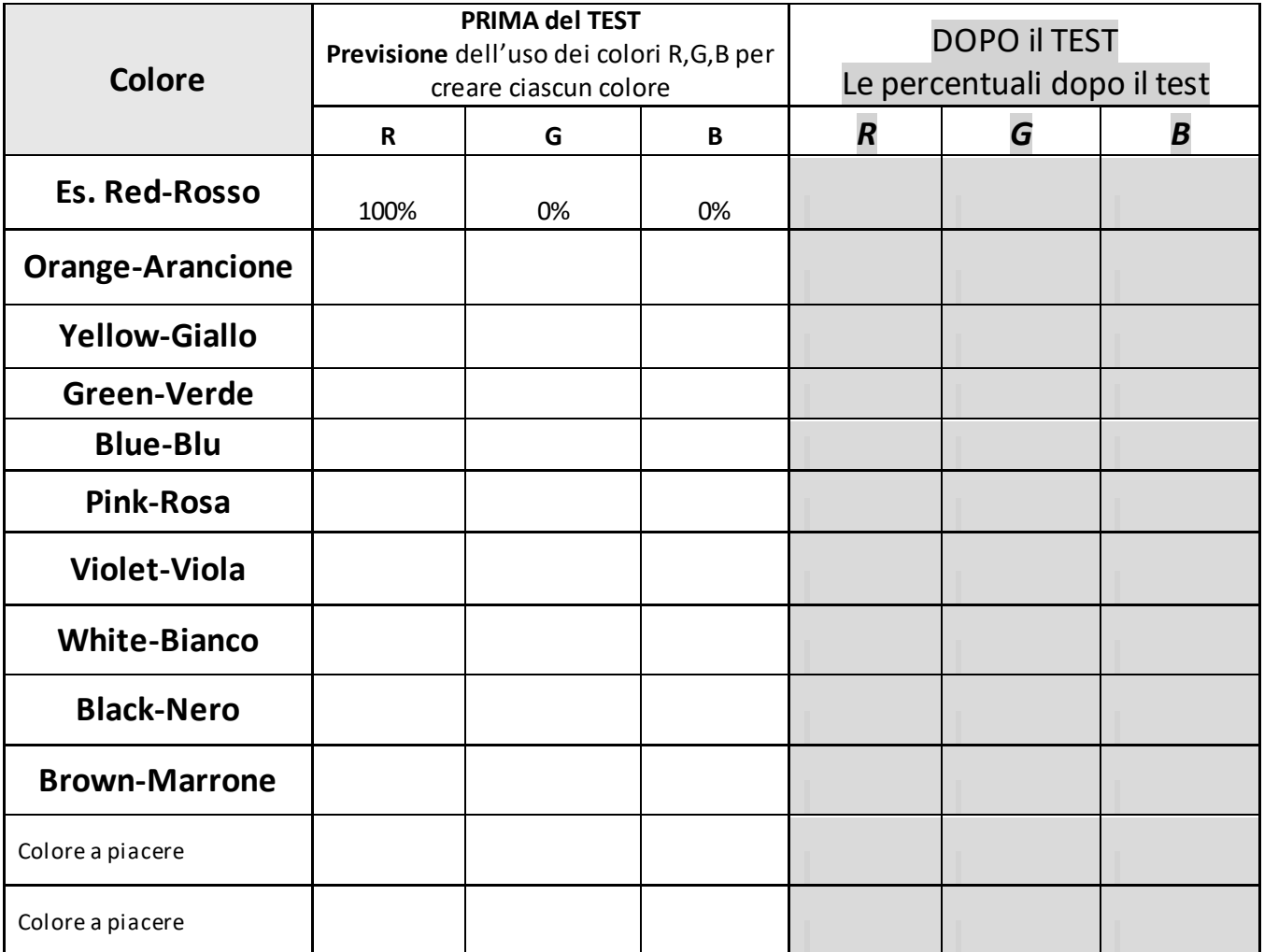

<https://phet.colorado.edu/it/> *Italian Translation&adaptation of "Color Vision Lab" (authored by Jamie Schoenberger) by Natasha Samousenko*